# **hp** photosmart 7700 series

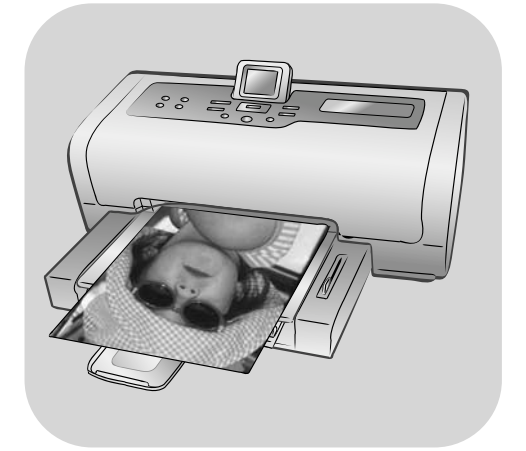

# referenční příručka

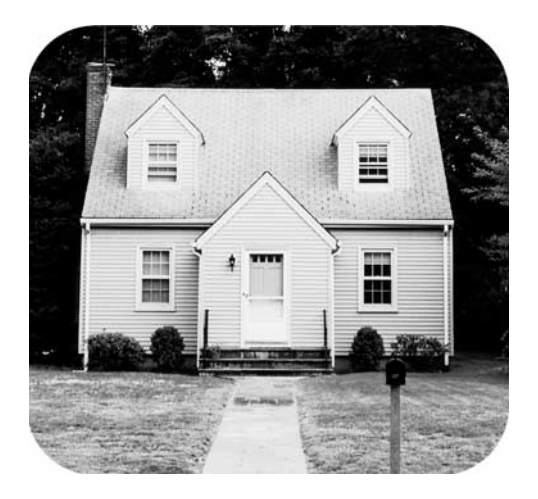

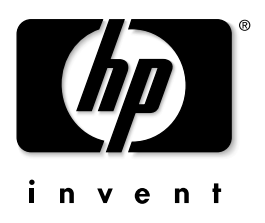

# Obsah

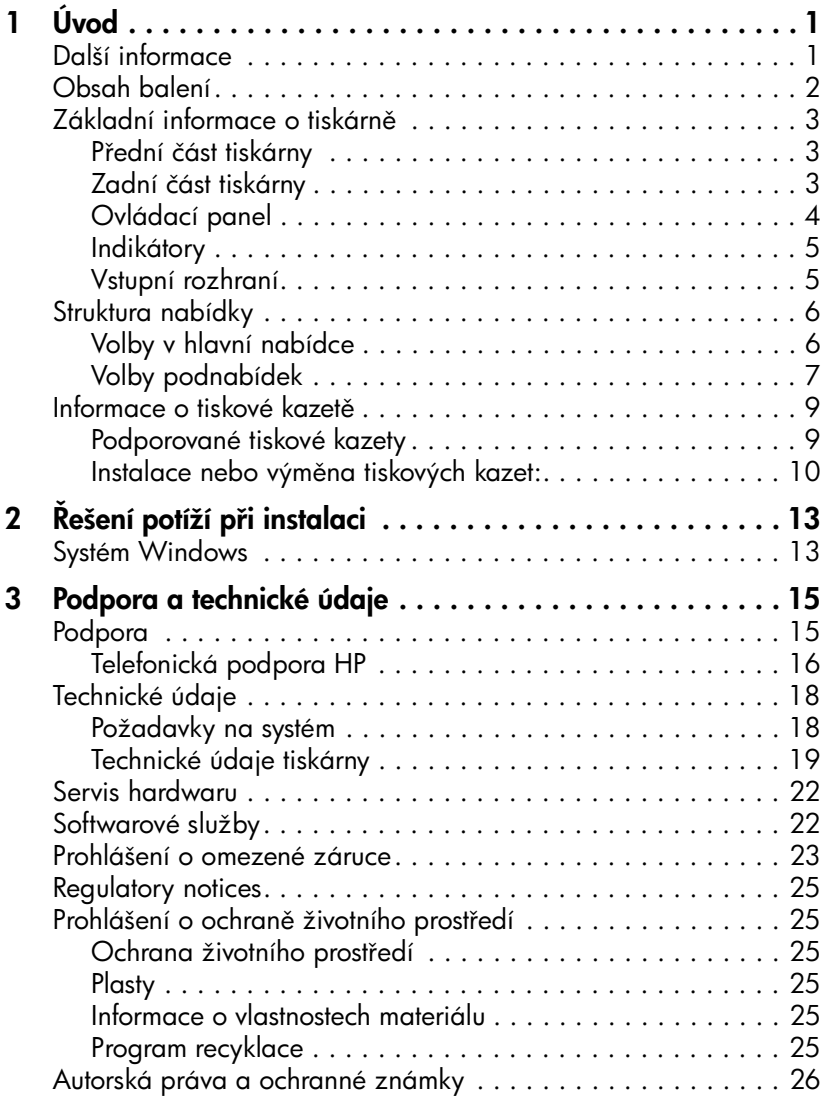

<span id="page-2-0"></span>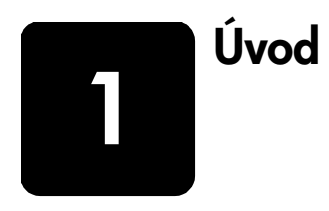

Děkujeme za zakoupení tiskárny HP Photosmart 7700 Series! S touto tiskárnou můžete tisknout nádherné fotografie, ukládat fotografie do počítače a vytvářet zajímavé a jednoduché projekty.

# <span id="page-2-2"></span><span id="page-2-1"></span>Další informace

Tiskárna se dodává s následující dokumentací, která vám pomůže začít pracovat s tiskárnou a plně ji využívat:

- **Instalační příručka** Instalační příručka k tiskárně HP Photosmart obsahuje stručné pokyny pro uvedení tiskárny do provozu a pro instalaci softwaru tiskárny.
- Tato Referenční příručka k tiskárně HP Photosmart 7700 Series Obsahuje informace pro řešení problémů se softwarem, popisuje, jak získat podporu ze serveru www.hp.com, a vysvětluje, jak kontaktovat středisko služeb a podpory zákazníků společnosti HP.
- Nápověda k tiskárně HP Photosmart Nápověda k tiskárně HP Photosmart popisuje, jak používat složitější funkce této tiskárny. Obsahuje pokyny pro péči o tiskárnu a její údržbu, podrobnější informace pro řešení problémů a seznam chybových hlášení.

Po nainstalování softwaru tiskárny HP Photosmart do počítače můžete zobrazit a vytisknout nápovědu k tiskárně HP Photosmart.

Poznámka: Chcete-li nainstalovat nápovědu k tiskárně HP Photosmart v arabštině, chorvatštině, estonštině, hebrejštině, litevštině, lotyštině nebo ve slovenštině, vložte do počítače disk CD s názvem "User Guide" (Uživatelská p íručka) dodaný s tiskárnou.

## <span id="page-2-3"></span>Zobrazení nápovědy k tiskárně HP Photosmart

- Systém Windows: V nabídce Start vyberte postupně Programy (ve Windows XP vyberte Všechny programy), Hewlett-Packard, Photosmart 140, 240, 7200, 7600, 7700, 7900 Series, Správce fotografií a obrázků hp. V programu Správce fotografií a obrázků hp klepněte na volbu Help (Nápověda).
- Macintosh: Do počítače vložte disk CD se softwarem tiskárny HP Photosmart. Ve složce User Docs vyberte požadovaný jazyk a poté poklepejte na soubor photosmart 7700 Series.html.

## Vytisknutí nápovědy k tiskárně HP Photosmart

- Systém Windows: Klepněte na volbu Tisk v horní části navigačního panelu okna nápovědy k tiskárně HP Photosmart.
- Macintosh: Klepněte na téma, které chcete vytisknout. V nabídce Soubor vyberte volbu Tisk, nebo klepněte na volbu Tisk v horní části navigačního panelu prohlížeče.

# <span id="page-3-0"></span>Obsah balení

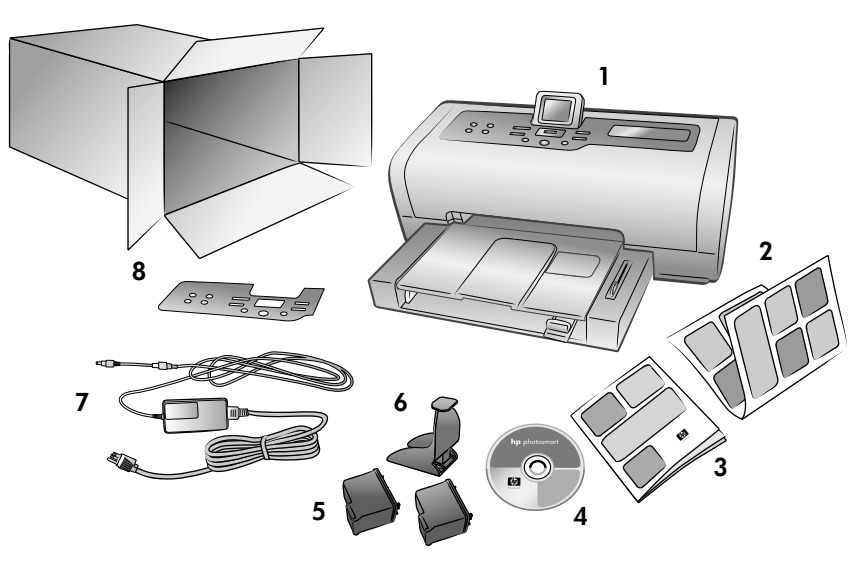

Balení tiskárny obsahuje následující položky:

Poznámka: Obsah balení se může v jednotlivých zemích/oblastech lišit.

- 1 Tiskárna HP Photosmart 7700 Series
- 2 Instalační příručka k tiskárně HP Photosmart 7700 Series
- 3 Referenční příručka k tiskárně HP Photosmart 7700 Series
- 4 Disk CD se softwarem tiskárny HP Photosmart 7700 Series (pro některé země/oblasti může balení obsahovat více disků CD)
- 5 Trojbarevná tisková kazeta HP č. 57 a fotografická tisková kazeta HP č. 58
- 6 Ochranný kryt tiskové kazety
- 7 Napájecí adaptér (může mít různý vzhled nebo obsahovat další napájecí kabel)
- 8 Štítek čelního panelu

# <span id="page-4-0"></span>Základní informace o tiskárně

Další informace o funkcích popsaných v této části naleznete v nápovědě k tiskárně HP Photosmart.

## Přední část tiskárny

#### <span id="page-4-1"></span>Výstupní zásobník

Po vyjmutí tohoto zásobníku můžete vkládat malá média nebo odstranit uvíznutý papír.

#### Výstupní deska

Při vkládání papíru je potřeba tuto desku zdvihnout.

Po vyklopení slouží tato deska k zachytávání potisknutého papíru.

#### Vodítko šířky papíru

Nastavte toto vodítko tak, aby doléhalo těsně k okraji papíru ve vstupním zásobníku.

#### Vstupní zásobník

Do tohoto zásobníku se vkládají papíry a obálky určené pro tisk.

#### Horní kryt Po zdvihnutí horního krytu můžete vyměnit tiskové kazety.

Displej LCD Tento displej slouží k zobrazení fotografií a voleb nabídky.

#### Dvířka vstupního rozhraní

Po otevření těchto dvířek získáte přístup ke slotům pro paměťové karty Nástavec výstupní desky  $\setminus$   $\setminus$   $\setminus$  a k portu pro přímý tisk.

#### Jezdec zásobníku na fotografický papír

Posunutím tohoto jezdce připojíte nebo odpojíte zásobník na fotografický papír.

#### Zásobník na fotografický papír

Zdvihněte výstupní desku a do zásobníku na fotografický papír vložte fotografický papír formátu 4 x 6 palců (10 x 15 cm).

## Zadní část tiskárny

<span id="page-4-2"></span>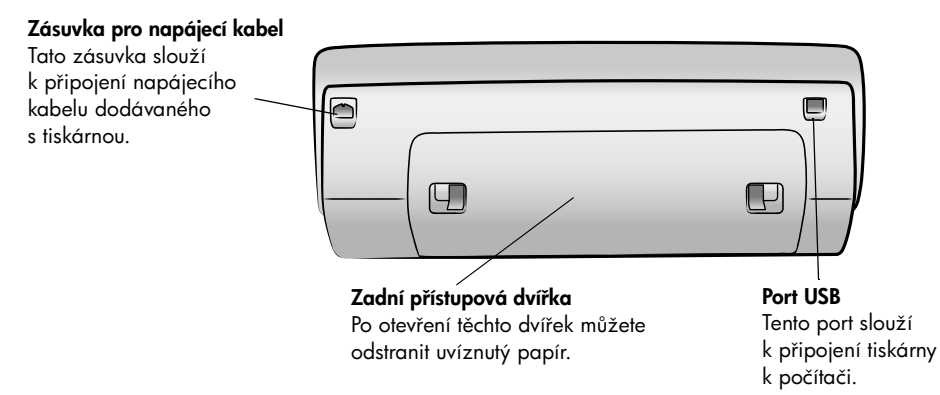

Vodítko délky papíru Nastavte toto vodítko tak, aby doléhalo těsně ke konci papíru ve vstupním zásobníku.

仓

## Ovládací panel

#### <span id="page-5-0"></span>**PRINT NEW** (Tisknout nové) Stisknutím tohoto tlačítka automaticky vytisknete nejnovější fotografie, které ještě nebyly vytisknuty pomocí ovládacího panelu.

#### **ON** (Zapnout)

**SAVE** (Uložit) Stisknutím tohoto tlačítka uložíte fotografie z paměťové karty do počítače. Stisknutím tohoto tlačítka zapnete tiskárnu nebo ji přepnete do úsporného energetického režimu.

**E-MAIL** (Elektronická pošta) Stisknutím tohoto tlačítka odešlete fotografii na adresu elektronické pošty.

**ROTATE** (Otočit) Stisknutím tohoto tlačítka otočíte právě zobrazenou fotografii.

#### **MENU**

(Nabídka) Stisknutím tohoto tlačítka se zobrazí nabídka tiskárny.

## **ZOOM +/ZOOM –**

**SELECT PHOTOS**

ේ ං

 $\circledast$ ଛ

(Vybrat fotografie) Pomocí těchto šipek můžete zobrazit vybrané fotografie nebo pohybovat rámečkem výběru na zvětšené fotografii, případně zobrazit volby nabídky.

 $\overline{C}$  $\overline{a}$ 

 $(lupa +/lupa -)$ Stisknutím tlačítka Zoom + vstoupíte do režimu lupy, stisknutím tlačítka Zoom – vstoupíte do režimu zobrazení devíti fotografií najednou na displeji LCD.

#### **SELECT PHOTOS 4 P**

(Vybrat fotografie) Pomocí těchto šipek můžete zobrazit všechny fotografie nebo pohybovat rámečkem výběru na zvětšené fotografii.

#### **OK**

Stisknutím tohoto tlačítka můžete vybrat aktuální fotografii, odpovídat na otázky na displeji LCD nebo vybírat volby z nabídky.

**SIZE** (Velikost) Toto tlačítko slouží k nastavení formátu tisknutých fotografií.

**COPIES** (Kopie) Stisknutím tohoto tlačítka vyberete počet kopií, které chcete vytisknout.

**CANCEL** (Storno) Stisknutím tohoto tlačítka zrušíte výběr fotografií, opustíte nabídku nebo ukončíte požadovanou akci.

Tip: Stisknutím a přidržením tlačítka se bude hodnota tlačítka měnit rychle. Například stisknutím a přidržením tlačítka **SELECT PHOTOS** • (Vybrat fotografie) můžete rychle procházet fotografie v paměťové kartě.

**PRINT** (Tisk) Stisknutím tohoto tlačítka spustíte tisk vybraných fotografií z paměťové karty.

 $\circledast$ 

Další informace o struktuře nabídky a těchto tlačítkách naleznete v nápovědě k tiskárně HP Photosmart.

## Indikátory

<span id="page-6-0"></span>Indikátor On/Attention (Zapnuto/Pozor) Svítí (zeleně) Tiskárna je zapnutá. Nesvítí Tiskárna je v úsporném energetickém režimu. Bliká (zeleně) Tiskárna je zaneprázdněná. Bliká (červeně) Tiskárna vyžaduje pozornost.

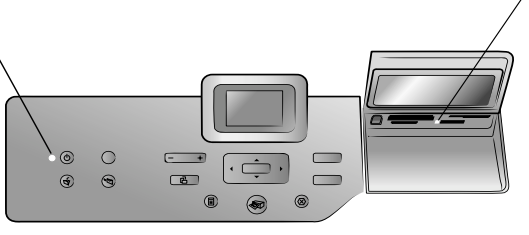

#### Indikátor paměťové karty Svítí

Paměťová karta je vložena správně.

#### Nesvítí

Není vložena paměťová karta.

#### Bliká

Mezi paměťovou kartou a tiskárnou nebo počítačem se přenáší informace.

## Vstupní rozhraní

#### <span id="page-6-1"></span>Vstupní rozhraní

Toto rozhraní slouží k vložení paměťové karty nebo k připojení digitálního fotoaparátu HP s funkcí přímého tisku nebo přenosného počítače k portu pro přímý tisk.

Slot pro paměťovou kartu CompactFlash™/IBM® Microdrive Do tohoto slotu můžete vložit paměťovou kartu CompactFlash nebo IBM Microdrive.

**Ia** 

## Slot pro paměťovou kartu SmartMedia™/xD-Picture Card™

Do horní části tohoto slotu můžete vložit paměťovou kartu SmartMedia, nebo můžete do pravé dolní části slotu vložit paměťovou kartu xD-Picture Card.

#### Port pro přímý tisk

Tento port umožňuje k tiskárně připojit přenosný počítač nebo digitální fotoaparát HP s funkcí přímého tisku.

Slot pro paměťovou kartu MultiMediaCard™/Secure Digital™ Do tohoto slotu můžete vložit paměťovou kartu MultiMediaCard nebo Secure Digital.

Slot pro paměťovou kartu Sony Memory Stick Do tohoto slotu můžete vložit podporovanou paměťovou kartu Sony Memory Stick.

Úvod

# <span id="page-7-0"></span>Struktura nabídky

Tato část obsahuje přehled voleb dostupných z hlavní nabídky a z podnabídek dostupných na displeji LCD tiskárny. Chcete-li tyto volby nabídek zobrazit, stiskněte na ovládacím panelu tiskárny tlačítko **MENU** (Nabídka).

## <span id="page-7-1"></span>Volby v hlavní nabídce

Tato část obsahuje přehled voleb hlavní nabídky, které jsou dostupné na displeji LCD tiskárny.

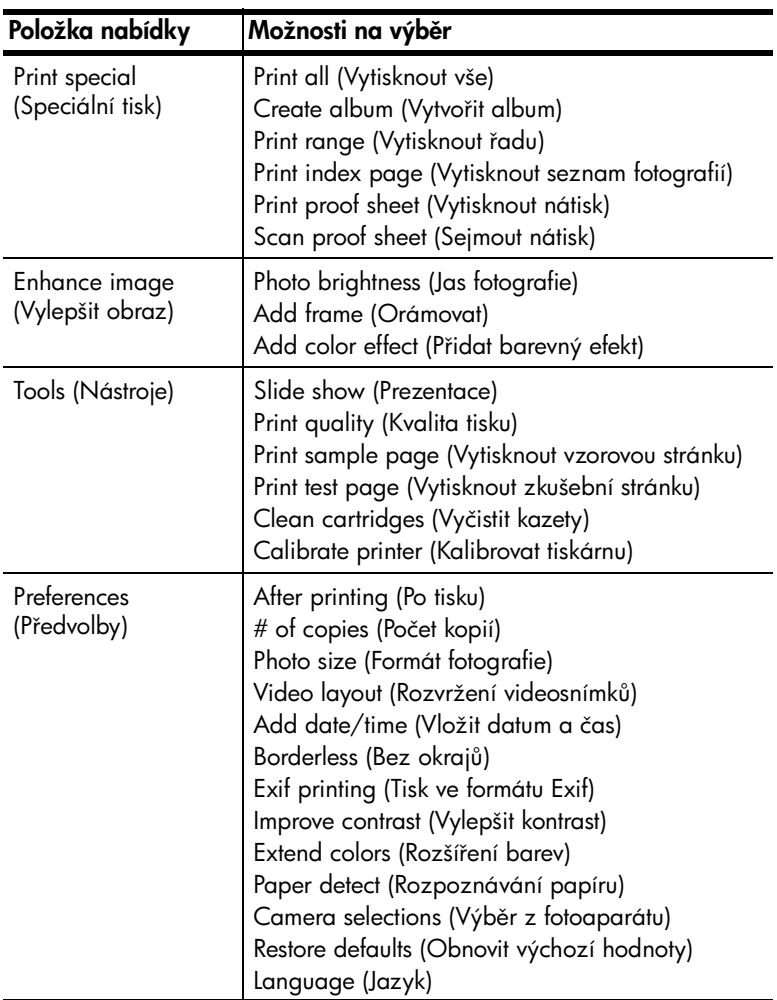

## <span id="page-8-0"></span>Volby podnabídek

Tato část obsahuje přehled voleb podnabídek, které jsou dostupné na displeji LCD tiskárny.

## Nabídka Print special (Speciální tisk)

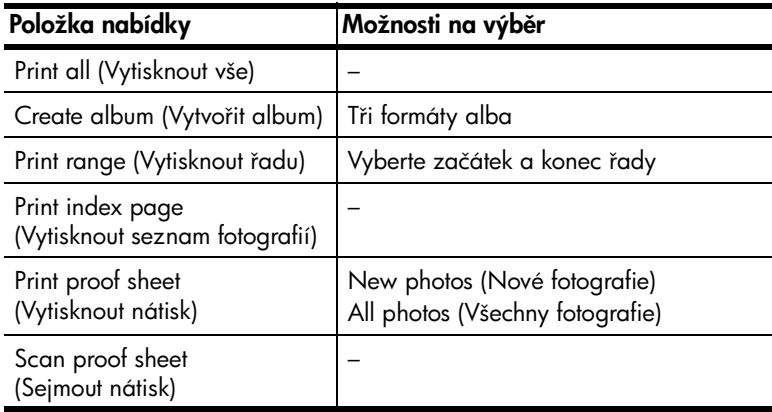

## Nabídka Enhance image (Vylepšit obraz)

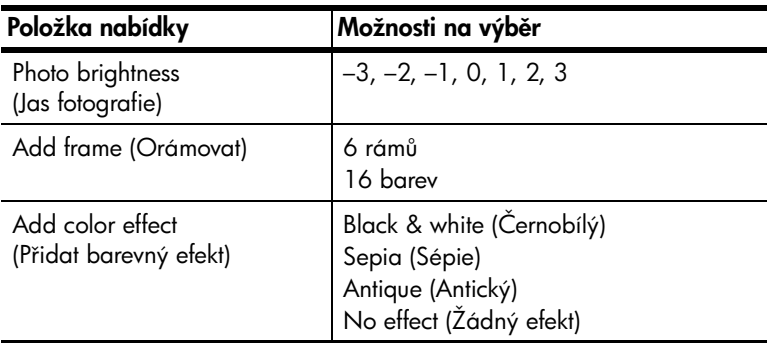

## Nabídka Tools (Nástroje)

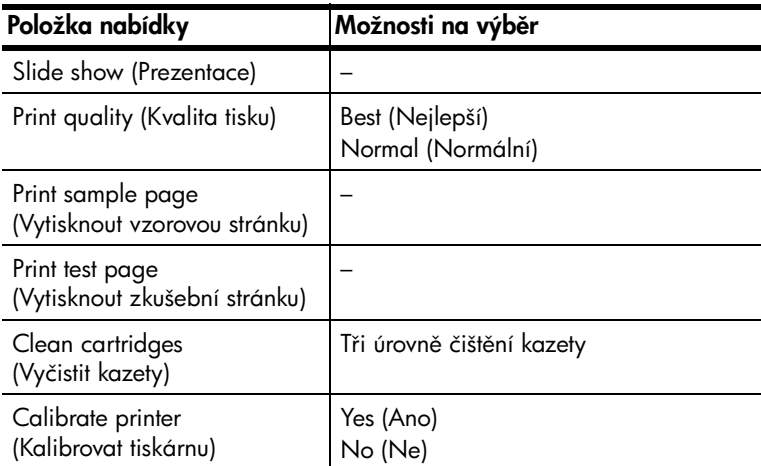

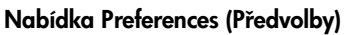

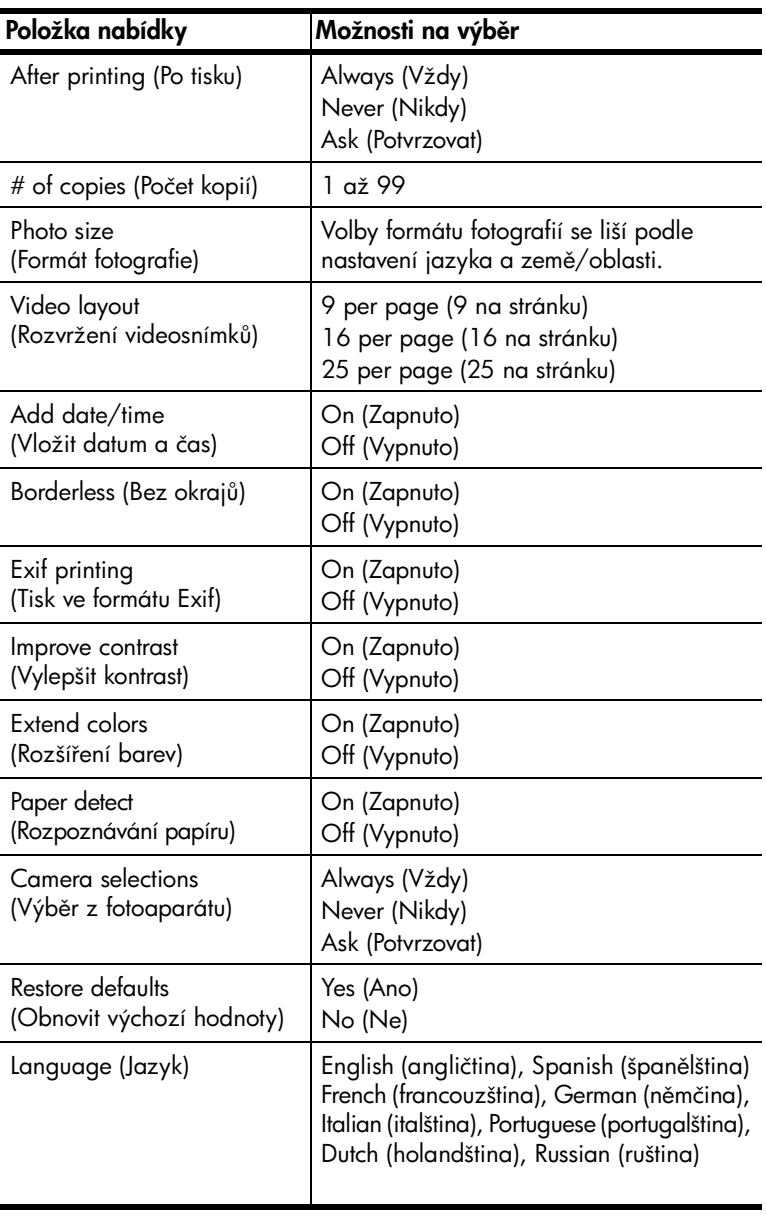

## <span id="page-10-0"></span>Informace o tiskové kazetě

Tato část obsahuje stručný přehled o podporovaných tiskových kazetách a pokyny jak instalovat nebo vyměňovat tiskové kazety. Další informace o tiskových kazetách naleznete v nápovědě k tiskárně HP Photosmart.

#### <span id="page-10-1"></span>Podporované tiskové kazety

Tiskárna tiskne barevně nebo černobíle. Společnost HP nabízí nejrůznější tiskové kazety. Můžete si vybrat takovou, která bude nejlépe vyhovovat vašim požadavkům.

Tiskárna podporuje tiskové kazety uvedené v následující tabulce. Instalace tiskové kazety, která není uvedena v tabulce, může způsobit ztrátu platnosti záruky na tiskárnu.

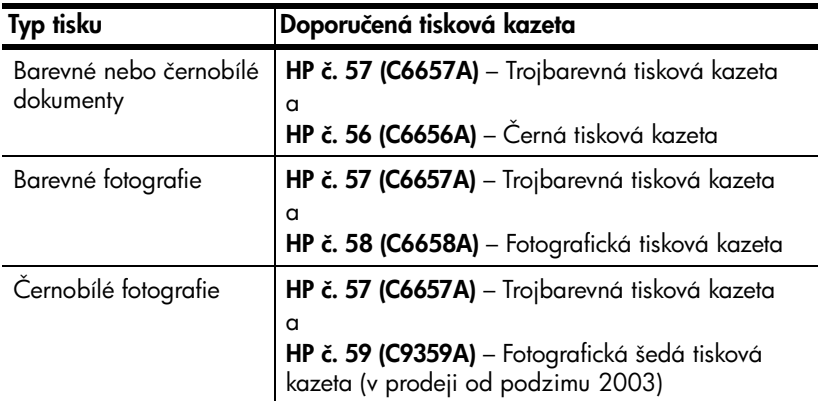

Při instalaci tiskové kazety se musí číslo na tiskové kazetě shodovat s číslem na západce tiskové kazety. Tiskárna může současně obsahovat dvě tiskové kazety.

Varování! Zkontrolujte, zda používáte správné tiskové kazety. Pamatujte také, že společnost HP nedoporučuje úpravy ani doplňování tiskových kazet HP. Na poškození vzniklé upravováním nebo doplňováním tiskových kazet HP se nevztahuje záruka společnosti HP.

V pravé kolébce tiskové kazety můžete v závislosti na potřebách tisku použít tyto tiskové kazety:

- HP č. 56 (C6656A) Černá tisková kazeta
- HP č. 58 (C6658A) Fotografická tisková kazeta
- HP č. 59 (C9359A) Fotografická šedá tisková kazeta (v prodeji od podzimu 2003)

## <span id="page-11-0"></span>Instalace nebo výměna tiskových kazet:

Nejlepších výsledků při tisku dosáhnete používáním pouze originálních tiskových kazet HP.

Chcete-li maximálně využít obsah tiskových kazet, tiskárnu při jejím nepoužívání vypínejte. Neodpojujte tiskárnu a nevypínejte zdroj napájení (například napájecí modul), dokud indikátor On/Attention (Zapnuto/Pozor) nezhasne. Úplné vypnutí tiskárny je zárukou správného uložení tiskových kazet.

#### Instalace nebo výměna tiskových kazet:

- 1 Je-li tiskárna vypnutá, stiskněte tlačítko ON (Zapnout) na ovládacím panelu tiskárny. Tiskárna se zapne.
- 2 Do vstupního zásobníku vložte běžný papír, aby mohla tiskárna po nainstalování tiskových kazet vytisknout kalibrační stránku.
- 3 Zdvihněte horní kryt tiskárny.
- 4 Zatlačte západku tiskové kazety a vytáhněte ji směrem ven. Západka tiskové kazety se uvolní.

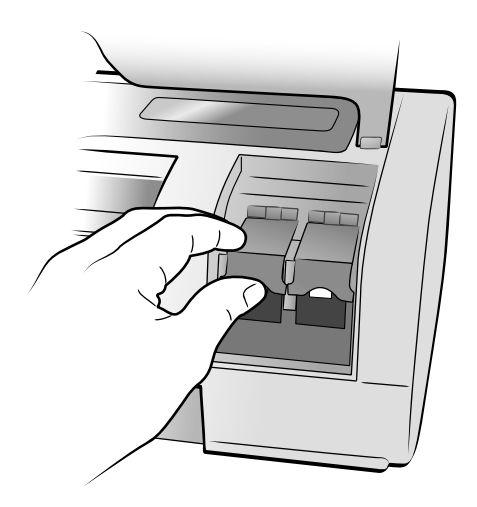

5 Při výměně tiskové kazety vysuňte starou tiskovou kazetu a recyklujte ji nebo ji vyhod'te.

Poznámka: Informace o recyklaci tiskových kazet získáte na webové stránce [www.hp.com/recycle](http://www.hp.com/recycle " target="_blank ).

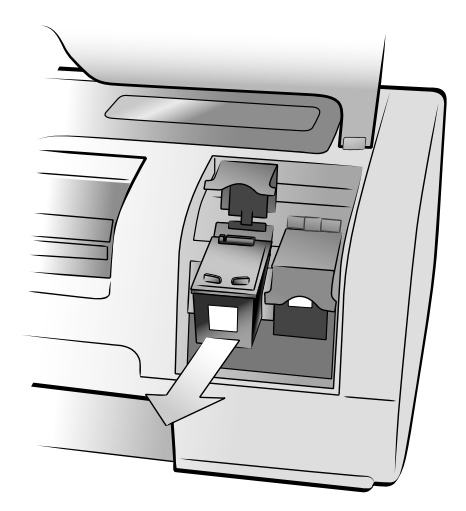

- 6 Vyjměte novou tiskovou kazetu z obalu.
- 7 Uchopte růžové ouško a opatrně stáhněte plastovou pásku. Dbejte na to, abyste odstranili pouze plastovou pásku. Tiskovou kazetu nainstalujte ihned po odstranění pásky. Inkoustové trysky odkryté déle než po dobu jedné minuty mohou vyschnout, což může později způsobit potíže při tisku. Jakmile pásku jednou odstraníte, nepokoušejte se ji vrátit zpět.

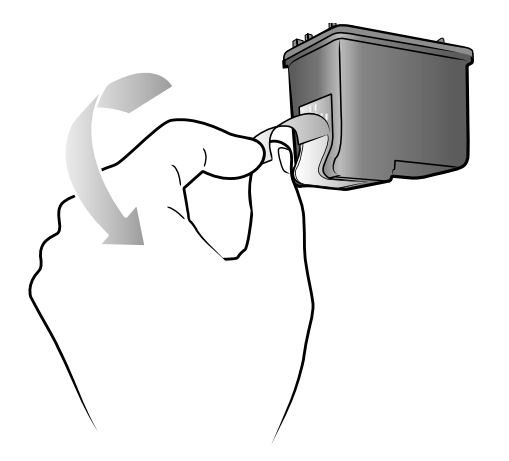

Varování! Nedotýkejte se inkoustových trysek ani měděných kontaktů na tiskové kazetě. Dotyk na těchto částech může způsobit poškození tiskové kazety.

- 8 Vložte tiskovou kazetu:
	- Držte tiskovou kazetu tak, aby byly měděné kontakty otočeny směrem dovnitř tiskárny. Vodící drážky na levé a pravé straně horní části tiskové kazety nasměrujte na patice uvnitř kolébky tiskové kazety.
	- Opatrně vložte tiskovou kazetu do kolébky a jemně na ni zatlačte, dokud nezaklapne na místo.

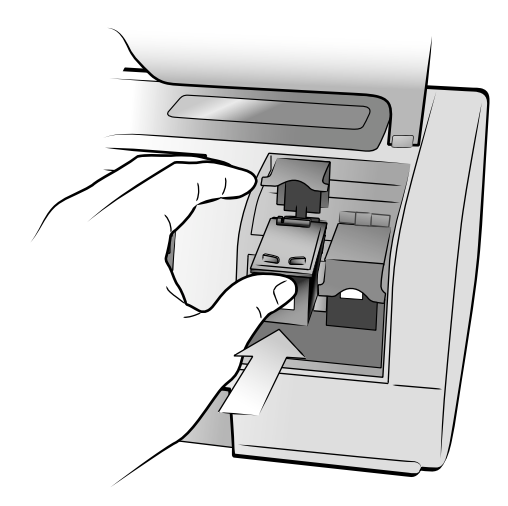

- Zatlačte na západku tiskové kazety tak, aby se zaklapnutím zajistila.
- 9 Zavřete horní kryt a stiskněte tlačítko OK. Tiskárna vytiskne kalibrační stránku.

Tiskárna a tiskové kazety jsou kalibrovány tak, aby vytvářely optimální tiskové výstupy. Kalibrační stránku můžete vyhodit.

<span id="page-14-0"></span>Řešení potíží při instalaci

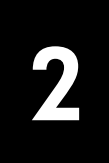

Tiskárna HP Photosmart je koncipována pro jednoduchou obsluhu a spolehlivý provoz. V této kapitole naleznete odpovědi na často kladené otázky týkající se instalace softwaru do počítače se systémem Windows. Podrobné informace o řešení potíží týkající se všech činností s tiskárnou včetně instalace softwaru tiskárny do počítače Macintosh a chybových zpráv naleznete v nápovědě k tiskárně HP Photosmart.

# <span id="page-14-1"></span>Systém Windows

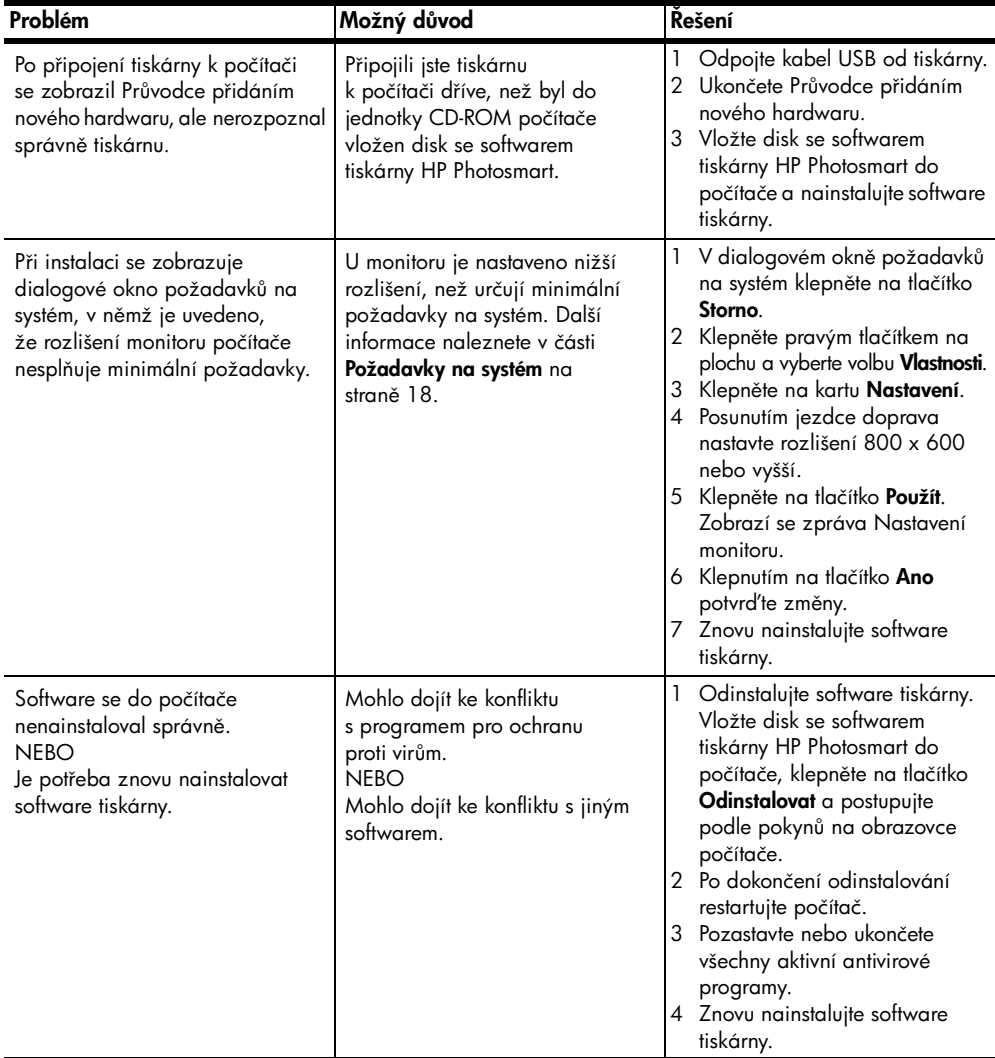

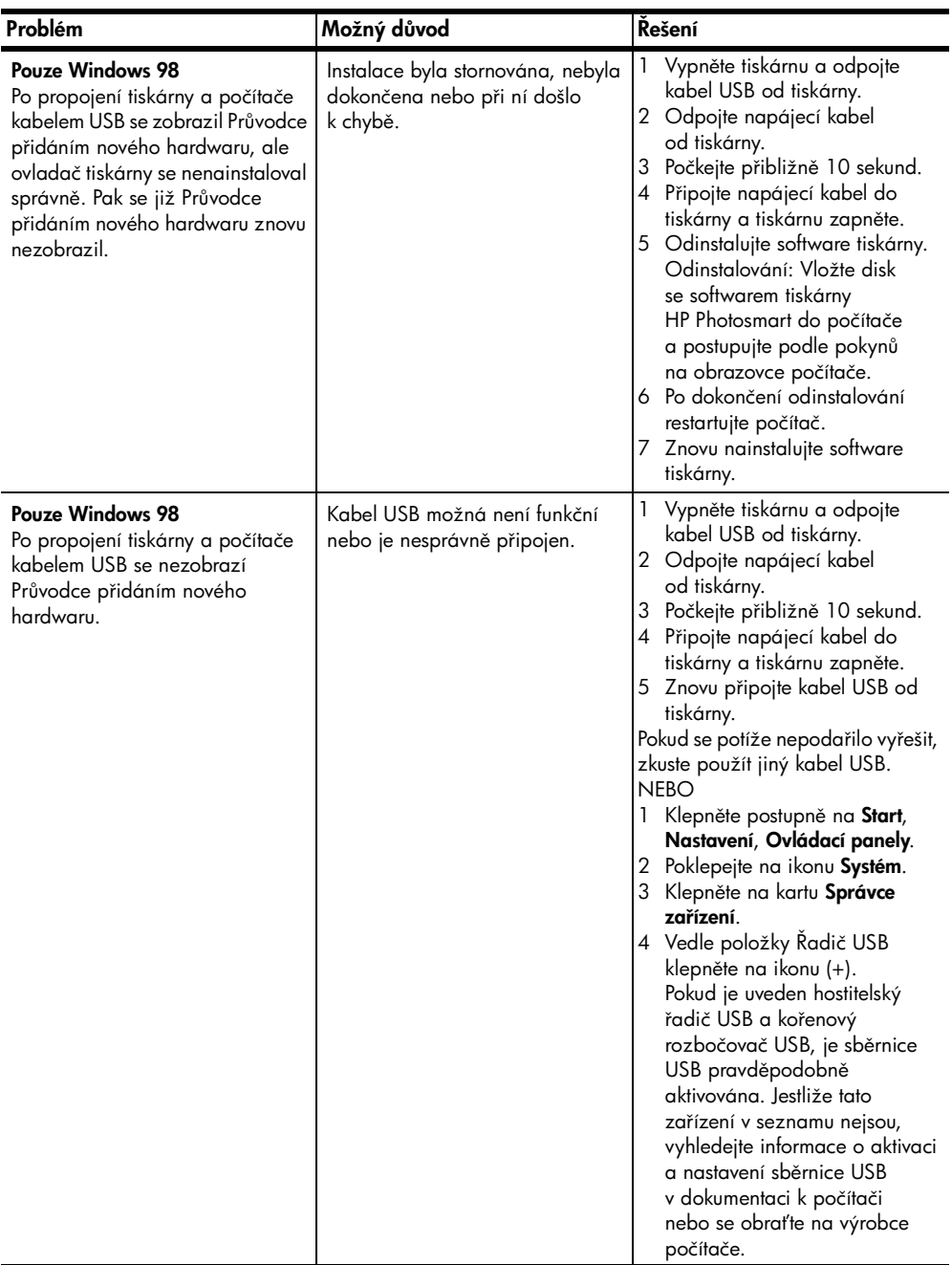

# <span id="page-16-0"></span>Podpora a technické údaje

Tato kapitola obsahuje následující informace o tiskárně:

- Podpora na straně 15
- [Technické údaje](#page-19-0) na straně 18
- [Servis hardwaru](#page-23-0) na straně 23
- [Softwarové služby](#page-23-1) na straně 23
- [Prohlášení o omezené záruce](#page-24-0) na straně 24
- [Regulatory notices](#page-26-0) na straně 26
- Prohlášení o ochraně životního prostředí na straně 26
- [Autorská práva a ochranné známky](#page-27-0) na straně 27

# <span id="page-16-1"></span>Podpora

Pokud máte potíže, postupujte podle následujících pokyn=:

- 1 V nápovědě k tiskárně HP Photosmart vyhledejte podrobné informace o používání tiskárny a řešení potíží. Pokyny pro zobrazení nápovědy k tiskárně HP Photosmart naleznete v části **[Další informace](#page-2-2)** na straně 1.
- 2 Pokud nejste schopni potíže vyřešit pomocí informací v nápovědě k tiskárně HP Photosmart:
	- Na adrese www.hp.com/support získáte přístup ke stránkám podpory online, nebo můžete poslat společnosti HP zprávu elektronické pošty a získat tak přímou odpověď na vaše otázky.
	- Na adrese www.hp.com naleznete veškeré aktualizace softwaru.

Podpora prostřednictvím webu a elektronické pošty je dostupná v těchto jazycích:

- angličtina
- francouzština
- holandština
- *italština*
- němčina
- portugalština
- španělština
- švédština

3 Pokud nejste schopni vyřešit potíže pomocí nápovědy k tiskárně HP Photosmart nebo webových stránek HP, kontaktujte technickou podporu HP telefonicky na čísle pro danou zemi/oblast. Seznam telefonních čísel pro jednotlivé země/oblasti naleznete v části Telefonická podpora HP na straně 16.

V případě výskytu poruchy hardwaru tiskárny, předejte tiskárnu do opravy místnímu prodejci HP (nebo v prodejně, kde jste tiskárnu koupili). Během záruční doby je oprava prováděna zdarma. Po uplynutí záruční doby jsou opravy zpoplatněny. Další informace naleznete v části [Prohlášení o omezené záruce](#page-24-0) na straně 24.

## <span id="page-17-0"></span>Telefonická podpora HP

Tiskárna se dodává s nárokem na omezenou dobu bezplatné telefonické podpory. Další informace naleznete v části **Podpora** na straně 15. Informace o trvání bezplatné podpory naleznete na adrese www.hp.com/support.

Po uplynutí doby bezplatné telefonické podpory je tato služba společnosti HP k dispozici za dodatečný poplatek. Informace o možnostech podpory získáte u prodejce HP nebo na telefonním čísle podpory pro vaši zemi/oblast.

Telefonickou podporu od společnosti HP získáte na příslušném telefonním čísle pro vaši zemi/oblast. Účtovány jsou jen standardní poplatky telefonní společnosti.

**Poznámka:** Zákazníci v západní Evropě mohou informace o telefonních číslech podpory pro svou zemi/oblast získat na adrese www.hp.com/support.

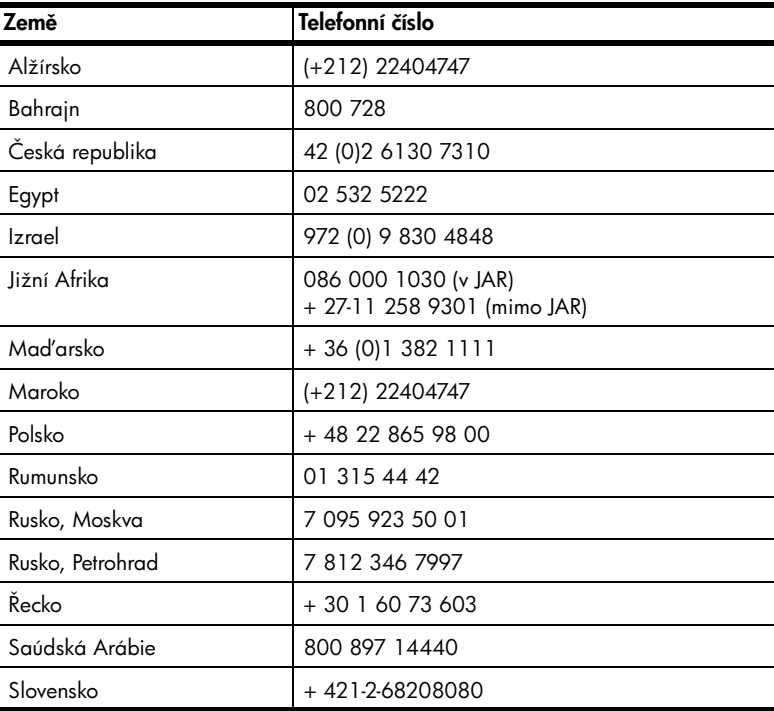

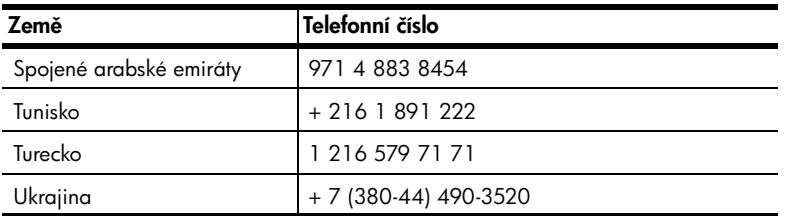

## Postup při telefonování

Při kontaktování podpory HP buďte v blízkosti počítače a tiskárny. Mějte připraveny následující informace:

- Číslo modelu tiskárny (umístěné na přední straně tiskárny).
- Sériové číslo tiskárny (umístěné na spodní straně tiskárny).
- Operační systém v počítači.
- Verzi ovladače tiskárny:
	- Počítač se systémem Windows Verzi nainstalovaného ovladače tiskárny zjistíte klepnutím pravým tlačítkem na ikonu paměťové karty na hlavním panelu systému Windows a vybráním volby O aplikaci.
	- Macintosh Verzi nainstalovaného ovladače tiskárny zjistíte pomocí dialogového okna Print (Tisk).
- Zprávy zobrazené na displeji nebo monitoru tiskárny.
- Odpovědi na následující dotazy:
	- Nastala již někdy dříve situace, kvůli které voláte? Dokážete situaci znovu navodit?
	- Instalovali jste v době, kdy tato situace nastala, do počítače nový hardware nebo software?

Kapitola 3

# <span id="page-19-0"></span>Technické údaje

Tato část obsahuje minimální požadavky na systém potřebné pro instalaci tiskárny HP Photosmart k počítači a jsou zde také uvedeny vybrané technické údaje tiskárny.

Úplný seznam technických údajů tiskárny naleznete v nápovědě k tiskárně HP Photosmart. Pokyny pro zobrazení nápovědy k tiskárně naleznete v části Zobrazení nápovědy k tiskárně HP Photosmart na straně 1.

<span id="page-19-1"></span>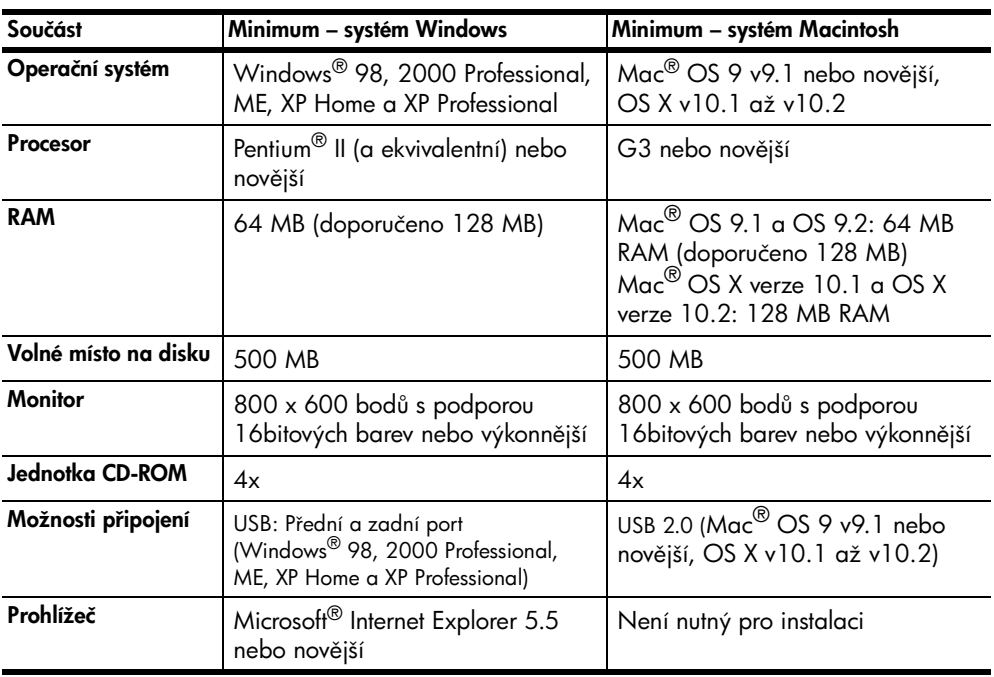

## <span id="page-19-2"></span>Požadavky na systém

## <span id="page-20-0"></span>Technické údaje tiskárny

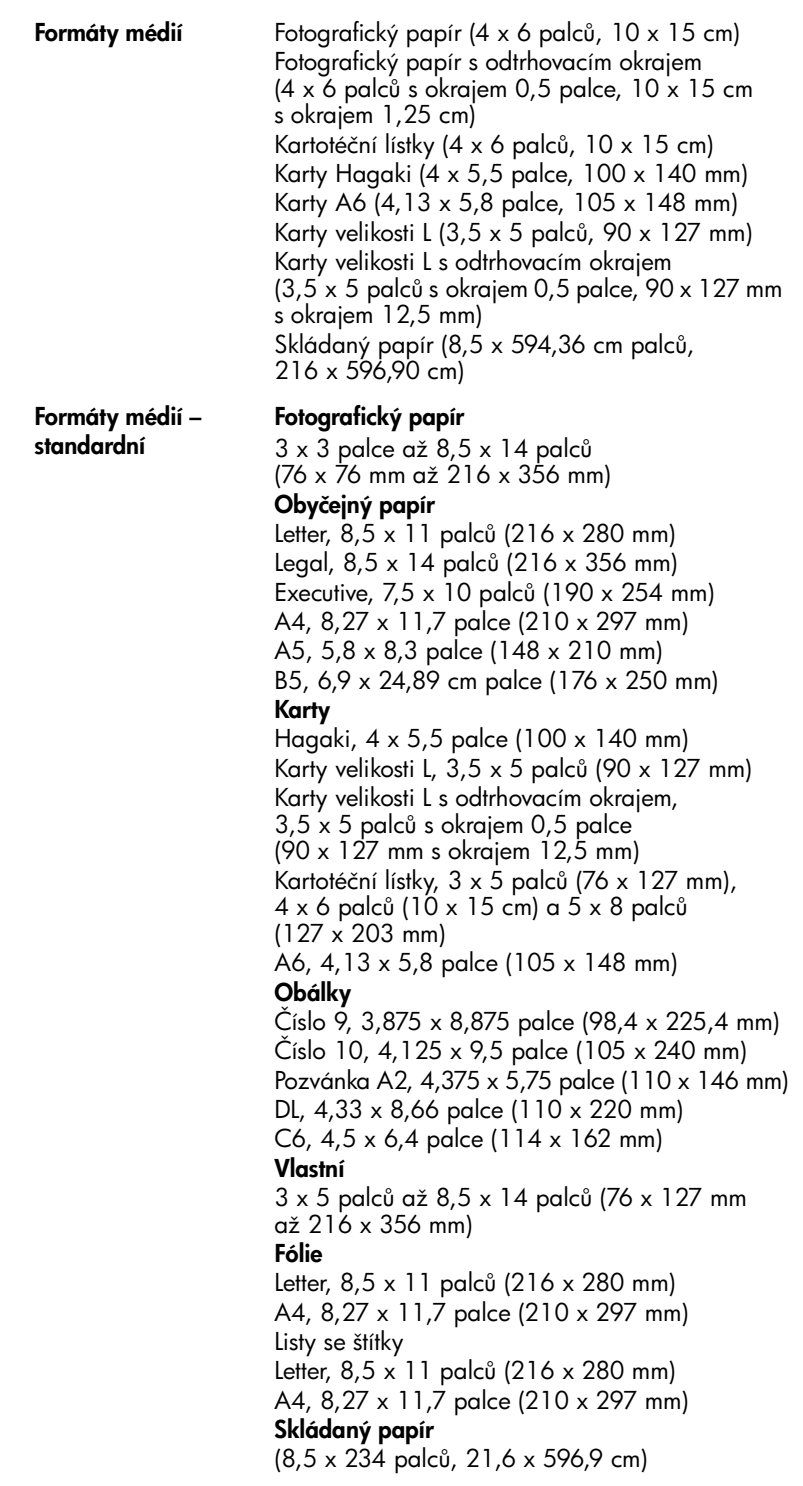

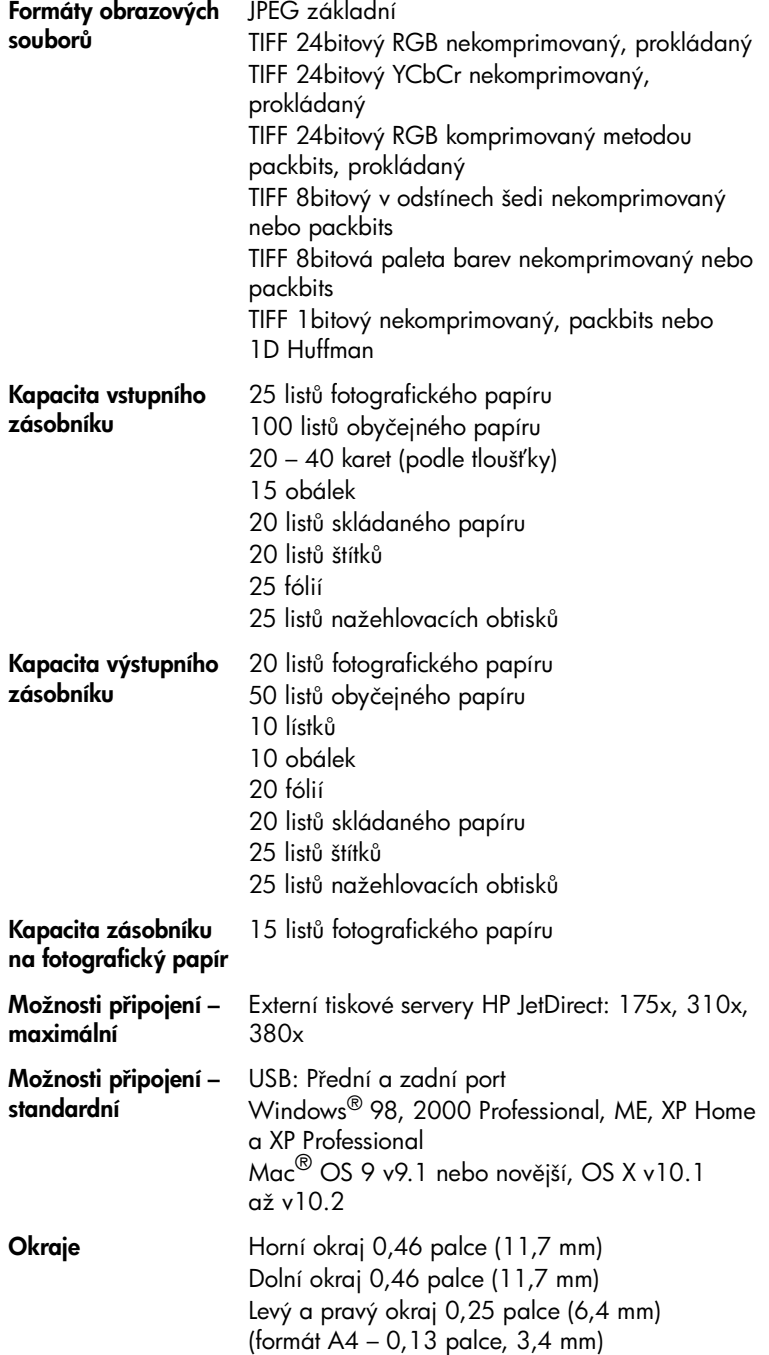

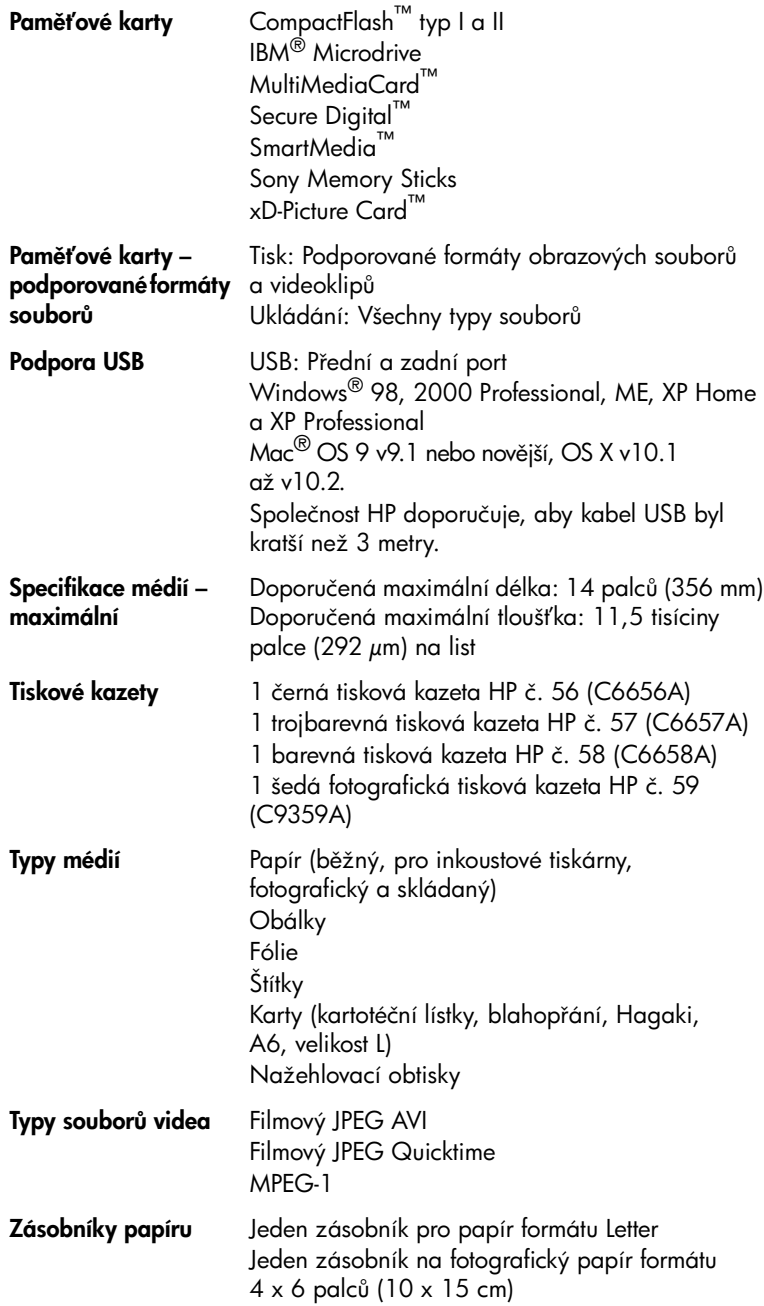

# <span id="page-23-0"></span>Servis hardwaru

Pokud se domníváte, že tiskárna potřebuje servisní zákrok, zavolejte na linku podpory společnosti HP, kde vám pomohou zjistit, zda je servisní zákrok nutný, a případně vás přesměrují na servisní pracoviště. Další informace naleznete v části Podpora na straně 15. Můžete také kontaktovat prodejnu, kde jste produkt zakoupili, případně vyhledejte na adrese www.hp.com/cpso-support/guide/psd/repairhelp.html nejbližší prodejní a servisní zastoupení společnosti HP.

Během záruční doby je oprava prováděna zdarma. Po uplynutí záruční doby jsou opravy zpoplatněny.

# <span id="page-23-1"></span>Softwarové služby

Společnost HP pravidelně aktualizuje software tiskárny. Tyto aktualizace můžete stáhnout na adrese www.hp.com/support nebo pomocí softwaru dodaného spolu s tiskárnou. Aktualizace softwaru Zpracování fotografií a obrázků hp jsou dostupné pouze na disku CD se softwarem tiskárny.

Chcete-li přijímat aktualizace softwaru tiskárny pomocí softwaru dodaného s tiskárnou, postupujte následovně:

- Počítač se systémem Windows V nabídce Start vyberte postupně Programy (v systému Windows XP vyberte Všechny programy), Hewlett-Packard a poté HP Software Update.
- Macintosh V programu HP Inkjet Utility vyberte v rozevírací nabídce volbu Support (Podpora) a poté klepněte na tlačítko Support (Podpora).

# <span id="page-24-0"></span>Prohlášení o omezené záruce

**Země/oblast** Evropa, Střední východ a Afrika

**Záruka na software** – 90 dní

#### **Záruka na tiskárnu 11** rok

#### A. Rozsah omezené záruky

- 1 Společnost Hewlett-Packard (HP) poskytuje koncovým uživatelům záruku na výše uvedené produkty HP na závady materiálu nebo provedení po výše uvedenou dobu trvání (doba trvání záruky začíná datem nákupu zákazníkem).
- 2 U softwarových produktů se omezená záruka společnosti HP vztahuje pouze na selhání při provádění programových funkcí. Společnost HP nezaručuje nepřerušenou ani bezchybnou činnost žádného z produktů.
- 3 Omezená záruka společnosti HP se vztahuje pouze na závady vzniklé při běžném používání výrobku a nevztahuje se na žádné další problémy, včetně těch, které vzniknou:
	- nesprávnou údržbou nebo úpravou,
	- softwarem, médii, součástmi nebo materiály neposkytnutými či nepodporovanými společností HP,
	- používáním mimo rámec specifikací produktu.
- 4 Použití doplněné kazety s inkoustem nebo kazety s inkoustem jiných výrobců u tiskáren HP nemá vliv na záruku poskytnutou zákazníkovi ani na dohodnutý servis. Pokud však k selhání nebo poškození tiskárny dojde v důsledku použití kazety jiného výrobce nebo doplněné kazety s inkoustem, bude společnost HP za čas a materiál nutný k opravě příslušného selhání nebo poškození účtovat standardní poplatky.
- 5 Bude-li společnost HP v záruční době vyrozuměna o závadách produktu, na který se vztahuje záruka, provede společnost HP na základě vlastního uvážení výměnu nebo opravu takového produktu.
- 6 V případě, že společnost HP nebude schopna vadný produkt, na který se vztahuje záruka, v přiměřené době od nahlášení závady opravit nebo vyměnit, bude zákazníkovi vyplaceno odškodné ve výši prodejní ceny.
- 7 Společnost HP není povinna opravit, vyměnit ani vyplatit odškodné, pokud zákazník nevrátí vadný produkt.
- 8 Jakýkoli vyměněný produkt může být nový nebo ve stavu odpovídajícím novému produktu, za předpokladu, že jeho funkčnost bude přinejmenším stejná jako funkčnost nahrazeného produktu.
- 9 Produkty HP mohou obsahovat repasované části, součásti či materiály funkčně srovnatelné s novými.
- 10 Omezená záruka společnosti HP platí ve všech zemích/oblastech, kde společnost HP daný produkt prodává. Smlouvy o dalších záručních službách, například o servisu u zákazníka, je možné získat od jakékoli autorizované servisní služby v zemi/oblasti, kde produkt distribuuje společnost HP nebo autorizovaný dovozce. Podrobné informace a podmínky telefonické podpory v jednotlivých evropských zemích a oblastech získáte na webové stránce http://www.hp.com/support. Popřípadě se můžete obrátit na prodejce nebo na společnost HP prostřednictvím telefonního čísla uvedeného v této brožuře. V rámci neustálé snahy o zlepšení kvality našich služeb telefonické podpory vám doporučujeme pravidelně kontrolovat, zda nejsou na webovém serveru naší společnosti uvedeny nové informace týkající se charakteru služeb a jejich dostupnosti.
- B. Omezení záruky

V ROZSAHU POVOLENÉM MÍSTNÍMI ZÁKONY NEPOSKYTUJE SPOLEČNOST HP ANI JINÍ DODAVATELÉ NA PRODUKTY HP ŽÁDNÉ DALŠÍ ZÁRUKY ANI PODMÍNKY ŽÁDNÉHO DRUHU, VÝSLOVNĚ UVEDENÉ NEBO MLČKY PŘEDPOKLÁDANÉ, A V ŽÁDNÉM PŘÍPADĚ SPOLEČNOST HP NEUZNÁVÁ ŽÁDNÉ PŘEDPOKLÁDANÉ ZÁRUKY NEBO PODMÍNKY VZTAHUJÍCÍ SE K OBCHODOVATELNOSTI, USPOKOJIVÉ KVALITĚ A ZPŮSOBILOSTI PRO URČITÝ ÚČEL.

- C. Omezení odpovědnosti
	- 1 V rozsahu povoleném místními zákony jsou nároky uvedené v tomto prohlášení o záruce jedinými a výlučnými nároky zákazníka.
	- 2 V ROZSAHU POVOLENÉM MÍSTNÍMI ZÁKONY, KROMĚ POVINNOSTÍ ZVLÁŠTĚ UVEDENÝCH V PROHLÁŠENÍ O ZÁRUCE, SPOLEČNOST HP ANI JEJÍ DODAVATELÉ NEZODPOVÍDAJÍ ZA PŘÍMÉ, NEPŘÍMÉ, ZVLÁŠTNÍ, NÁHODNÉ ANI JINÉ ŠKODY, AŤ JDE O SOUČÁST SMLOUVY, PORUŠENÍ OBČANSKÉHO PRÁVA NEBO JINÝCH PRÁVNÍCH NOREM, BEZ OHLEDU NA TO, ZDA BYLA SPOLEČNOST HP NA MOŽNOSTI VZNIKU TAKOVÝCHTO ŠKOD UPOZORNĚNA.
- D. Místní zákony

#### Kapitola 3

- 1 Tato záruka poskytuje zákazníkovi přesně stanovená zákonná práva. Zákazníkům mohou příslušet i jiná práva, která se liší v různých státech USA, v různých provinciích Kanady a v různých zemích/oblastech světa.
- 2 Pokud je toto prohlášení o záruce v rozporu s místními zákony, je třeba ho považovat za upravené do té míry, aby bylo s příslušnými místními zákony v souladu. Na základě takovýchto místních zákonů se zákazníka nemusejí týkat některá prohlášení a omezení uvedená v tomto prohlášení o záruce. Některé státy v USA a vlády v jiných zemích (včetně provincií v Kanadě) například mohou:
	- předem vyloučit prohlášení a omezení uvedená v tomto prohlášení o záruce, která by omezila zákonná práva zákazníka (například ve Velké Británii),
	- jinak omezit možnost výrobce uplatnit takováto prohlášení nebo omezení,
	- udělit zákazníkovi další záruční práva, určovat trvání předpokládaných záruk, které výrobce nemůže odmítnout, nebo nepovolit omezení doby trvání předpokládané záruky.
- 3 V PŘÍPADĚ ZÁKAZNICKÝCH TRANSAKCÍ V AUSTRÁLII A NA NOVÉM ZÉLANDĚ ZÁRUČNÍ PODMÍNKY OBSAŽENÉ V TOMTO USTANOVENÍ, S VÝJIMKOU ZÁKONNĚ POVOLENÉHO ROZSAHU, NEVYLUČUJÍ, NEOMEZUJÍ, ANI NEUPRAVUJÍ, ALE DOPLmUJÍ ZÁVAZNÁ ZÁKONEM STANOVENÁ PRÁVA PLATNÁ PRO PRODEJ PRODUKTŮ ZÁKAZNÍKOVI.

# <span id="page-26-0"></span>Regulatory notices

For regulatory identification purposes, your product is assigned a Regulatory Model Number. The Regulatory Model Number for your product is SDGOA-0377. This regulatory number should not be confused with the marketing name (hp photosmart 7700 series printer) or product numbers (Q3015A, Q3016A).

# <span id="page-26-2"></span><span id="page-26-1"></span>Prohlášení o ochraně životního prostředí

## Ochrana životního prostředí

Společnost Hewlett-Packard Company se zavazuje vyrábět kvalitní výrobky ve smyslu ochrany životního prostředí.

Tato tiskárna byla navržena tak, aby se minimalizoval její vliv na životní prostředí. Další informace získáte na webové stránce HP's Commitment to the Environment (Závazek společnosti HP vůči životnímu prostředí) na adrese http://www.hp.com/hpinfo/globalcitizenship/environment/index.html.

## <span id="page-26-3"></span>Plasty

Plastové díly těžší než 25 gramů jsou označeny podle mezinárodních standardů, které zlepšují možnost rozlišit tyto plasty při recyklaci po skočení životnosti tiskárny.

## <span id="page-26-4"></span>Informace o vlastnostech materiálu

Informace o chemických, fyzikálních a dalších vlastnostech materiálu (Material Safety Data Sheets, MSDS) lze získat na webových stránkách společnosti HP na adrese **http://www.hp.com/go/msds**. Zákazníci, kteří nemají přístup k Internetu, by měli kontaktovat oddělení podpory společnosti HP.

## <span id="page-26-5"></span>Program recyklace

Společnost HP nabízí stále více programů pro vrácení a recyklaci produktů v mnoha zemích a spolupracuje s jedněmi s největších center pro recyklaci elektronických produktů na světě. Společnost HP šetří přírodní zdroje opětovným prodejem některých nejčastěji prodávaných produktů.

Tento produkt HP obsahuje v pájených spojích olovo, což může znamenat nutnost zvláštního způsobu likvidace po skončení životnosti.

#### Kapitola 3

# <span id="page-27-0"></span>Autorská práva a ochranné známky

© Copyright 2003 Hewlett-Packard Company

Všechna práva vyhrazena. Žádná část tohoto dokumentu nesmí být kopírována, reprodukována nebo překládána do jiného jazyka bez předchozího písemného souhlasu společnosti Hewlett-Packard Company.

Informace obsažené v tomto dokumentu mohou být změněny bez předchozího upozornění. Společnost Hewlett-Packard nenese odpovědnost za chyby v tomto dokumentu ani za náhodné či následné škody, které by mohly vzniknout v souvislosti s instalací, provozem nebo použitím tohoto materiálu.

Značky HP, Photosmart a logo HP jsou vlastnictvím společnosti Hewlett-Packard Company.

Logo Secure Digital je ochranná známka asociace SD Association.

Microsoft a Windows jsou registrované ochranné známky společnosti Microsoft Corporation.

CompactFlash, CF a logo CF jsou ochranné známky asociace CompactFlash Association (CFA).

Sony Memory Stick je registrovaná ochranná známka společnosti Sony Corporation.

MultiMediaCard je ochranná známka společnosti Infineon Technologies AG v Německu a je licenčně poskytnuta asociaci MMCA (MultiMediaCard Association).

SmartMedia je ochranná známka společnosti Toshiba Corporation.

Mac, logo Mac a Macintosh jsou registrované ochranné známky společnosti Apple Computer, Inc.

Pentium je registrovaná ochranná známka společnosti Intel Corporation.

Ostatní značky a jejich produkty jsou ochrannými známkami nebo registrovanými ochrannými známkami příslušných vlastníků.

Software tiskárny byl částečně vyvinut společností Independent JPEG Group.

Autorská práva u určitých fotografií uvedených v tomto dokumentu zůstávají jejich původním vlastníkům.

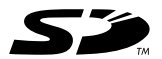

Vytištěno na recyklovaném papíru Vytištěno v Německu, květen 2003

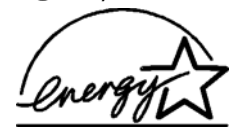

ENERGY STAR® je registrovaná známka v USA. Jako partner ENERGY STAR® společnost Hewlett-Packard Company potvrdila, že tento produkt<br>splňuje požadavky normy ENERGY STAR® týkající se úspory elektrické energie.

**www.hp.com** © 2003 Hewlett-Packard Company

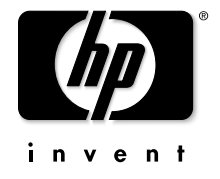

v1.0.1